## הוספת משתתף לקורס

ניתן להוסיף עצמאית לקורס אסיסטנט וגם סטודנט/שומע חופשי, בתנאי שהם כבר קיימים במערכת (כלומר היו רשומים כסטודנטים בשנת 2014 והלאה). להוספת משתמש שאינו קיים במערכת יש לבקש ממני במייל להוסיף את המשתמש. במייל יש לרשום את השם ושם המשפחה וכן את המייל של המשתמש שיש להקים, וכן URL של הקורס אליו יש להוסיף אותו. המייל צריך לצאת אך ורק ממרצה הקורס.

ביצוע:

בתוך הקורס יש לעבור ללשונית משתתפים וללחוץ על כפתור "שיוך משתמשים לתפקיד בקורס"

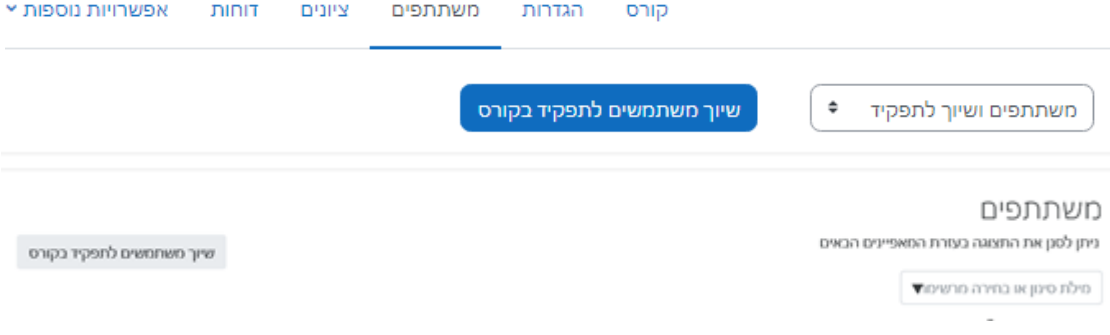

בחלונית שתיפתח יש להקצות תפקיד אסיסטנט או סטודנט ולחפש את השם המדוייק בחלונית החיפוש. לאחר בחירת השם יש לשמור שמור וחזור לקורס – בכניסה שלו למערכת הוא יוכל לראות את הקורס ולעדכן את הנדרש. )שמות .<br>שיש קושי באיתורם הם שמות שיש בהם " ')

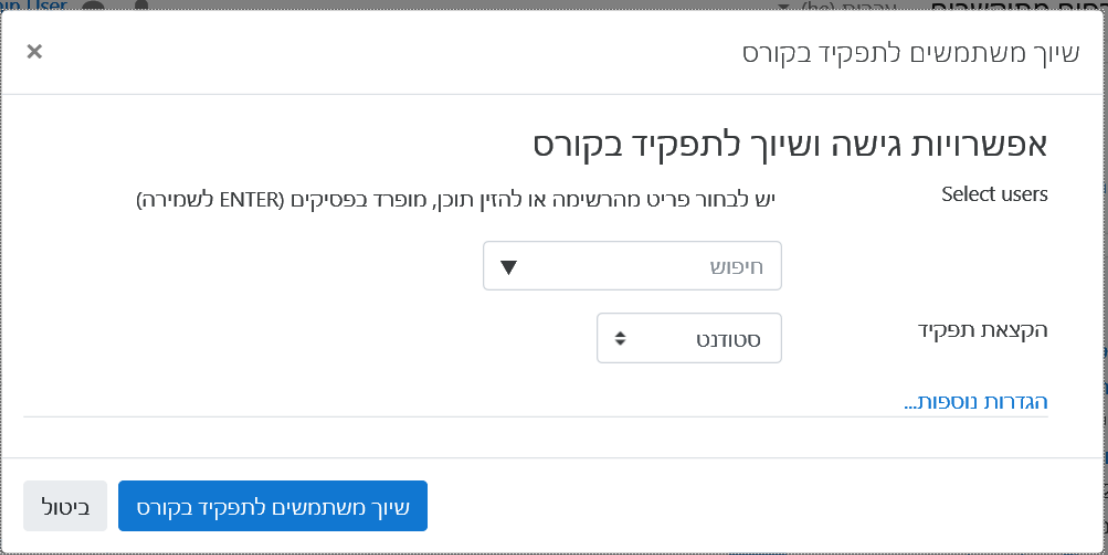

במידה והתפקיד שנבחר הוא אסיסטנט יש למשתתף הנוסף הרשאות כתיבה )כלומר אפשרות להעלות חומרים והודעות( אך לא נראה כמשתתף בקורס לסטודנטים.

טיפ :

אם בטעות השיוך לקורס בוצע אך לתפקיד לא נכון ניתן לשנות מתוך רשימת המשמשים/שיוך לתפקיד על ידי לחיצה על אייקון העיפרון ליד התפקיד, להוסיף תפקיד ולמחוק תפקידים מיותרים. חשוב ללחוץ על אייקון השמירה אחרת זה לא נשמר...

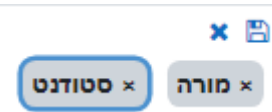